# brother

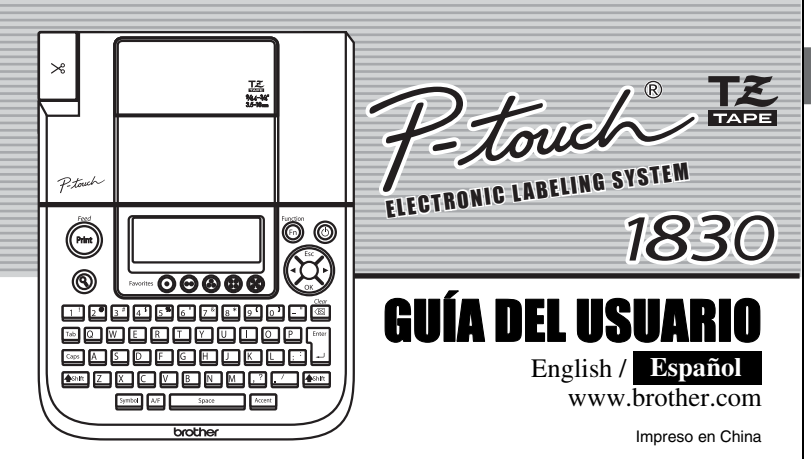

La PT-1830 le permite crear etiquetas para cualquier aplicación. Seleccione entre los diversos marcos, tamaños y estilos de caracteres, para crear atractivas etiquetas personalizadas. Además, la diversidad de cartuchos de cinta disponibles le permiten imprimir etiquetas de distintos anchos y colores. Lea detenidamente este manual antes de empezar y manténgalo a mano para utilizarlo como referencia en el futuro.

- **Utilice solamente cintas TZ de Brother con esta máquina. No utilice cintas que no tengan la marca LE**.
- No limpie la máquina con alcohol o cualquier otro solvente orgánico. Utilice solamente un paño suave y seco.
- No toque el mecanismo del cabezal de impresión. Use un material suave de limpieza
- (por ejemplo, un hisopo de algodón) para limpiar el cabezal de impresión. Para evitar lesiones, no toque el borde de la cuchilla. • Para evitar daños o la rotura del vidrio, no ejerza presión sobre la pantalla de cristal
- líquido del visualizador. • No introduzca objetos extraños dentro de la máquina ni ponga objetos pesados sobre la máquina.
- No deje objetos de goma o de vinilo sobre la máquina durante mucho tiempo porque podrían mancharla.
- No moje la máquina tocándola, por ejemplo, con las manos mojadas o derramando bebidas sobre ella.
- No exponga la máquina a temperaturas muy altas ni a condiciones de gran humedad. Nunca deje la máquina sobre el tablero de instrumentos ni en la parte trasera de su automóvil, ni sobre calentadores u otros aparatos calientes. Manténgala alejada de la luz directa del sol y de la lluvia.
- Evite utilizar la máquina en lugares muy polvorientos. **• No tire de la cinta que está saliendo de la P-touch, porque puede dañar el casete**

**Creación** 

 $A \overset{\bullet}{B} \overset{\bullet}{C} \overset{\bullet}{D} E$ 

**CONSIDERATION** 

 $1 \, | \, . \, | \, . \, | \, . \, | \, .$  $2 \big| \omega - \&$  $3 \mid # \%$  ?  $4$  + - x 5 ( ) [  $6 \rightarrow \leftarrow \uparrow$ 

• Para ir al siguiente • Para cancelar las o

- **de la cinta.** • No intente cortar la cinta mientras imprime o mientras la cinta avanza, ya que dañará
- la cinta si lo intenta. • No trate de imprimir etiquetas usando un casete de cinta vacío en la P-touch. Dañará
- el cabezal de impresión si lo intenta.
- Quite las pilas y desconecte el adaptador de CA si no tiene intención de utilizar la máquina durante un largo período de tiempo. (**Nota:** si desconecta la alimentación eléctrica durante más de tres minutos, se perderá todo el texto que aparece en el visualizador así como se perderán los archivos de texto almacenados en la memoria. También se borrará el idioma y los ajustes de la unidad.)
- No use al mismo tiempo pilas nuevas y pilas usadas ni mezcle pilas alcalinas con otros tipos de pilas. Asimismo, evite colocar las pilas con los polos positivo y negativo en posición incorrecta. Las pilas pueden derramar su contenido o romperse en esos casos.
- **Para prevenir daños y fallas, use únicamente el adaptador de CA diseñado exclusivamente para esta máquina.**

 $\blacktriangledown$ Si ya hay un casete de cinta instalado, extráigalo levantándolo recto.

 $|2|$ **Inserte un casete de cinta, asegurándose de que ajusta en su sitio.**

#### INTRODUCCIÓN

#### **AVISO DE LA FCC**

Este dispositivo cumple la parte 15 de las normas de la FCC. Su funcionamiento está sujeto a las siguientes condiciones: (1) este dispositivo no puede causar interferencias nocivas y (2) este dispositivo debe aceptar todas las interferencias recibidas, incluidas aquéllas que puedan causar un funcionamiento no deseado.

Este equipo ha sido sometido a pruebas y se ha demostrado que cumple los límites establecidos para un<br>dispositivo digital de clase B, de acuerdo con la parte 15 de las normas de la FCC. Estos límites están dis dispositivo digital de clase B, de acuerdo con la parte 15 de las normas de la FCC. Estos límites están dispositivo digital de clase of adosto para proporcionar una protección razonable frente a las interferencias nocivas

> Conecte la máquina a la fuente de alimentación (seis pilas AA o la red eléctrica, si utiliza el adaptador de CA opcional) y presione  $\circledcirc$  $\overline{\phantom{a}}$

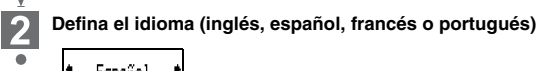

Español Elija un idioma con  $\bigotimes$  y presione  $\bigotimes'$   $\bigg\lceil \bigotimes_{{\sf Int}^{\sf Enter}} \bigg\rceil$ **Defina las unidades (mm/pulg)**

 $\bullet$  pulgadas  $\bullet$ 

Elija una unidad con  $\bigotimes$  y presione  $\bigotimes'$  /  $\bigg[\frac{\text{frac}}{\sim}\bigg]$ 

- Para cancelar las operaciones, presione  $(\odot)$
- Para inicializar los ajustes, apague la máquina y después, al mismo tiempo que mantiene presionadas las teclas  $\frac{658\%}{2}$  y R , presione  $\circledcirc$  para encenderla. Por último, suelte  $\circledast$  y  $\circledast$ . <Nota> se borrará el texto y el formato que aparecen en la pantalla,
- así como todos los archivos de texto almacenados en la memoria. También se borrarán los ajustes de idioma y unidades.
- Cambie la orientación o la ubicación de la antena receptora. Aumente la distancia entre el equipo y el receptor.
- 
- Conecte el equipo a una toma de corriente de un circuito distinto al que está conectado el receptor. Consulte al distribuidor o a un técnico de radio/TV con experiencia. - Los cambios o modificaciones que no estén expresamente aprobados por Brother Industries, Ltd. Podrían anular la autorización del usuario para utilizar el equipo.

#### PRECAUCIONES GENERALES

# **Desembalaje de la P-touch**

Los articulos incluidos pueden ser diferentes en cada país.

#### **Casetes de cinta**

Asegúrese de que la máquina esté desconectada al reemplazar un casete de cinta.

automático seleccionado. ¿OK sin marco? Está imprimiendo en una cinta de 3,5 mm con un ajuste de marco activado que no es válido. (Seleccione  $\circled{\odot}$ ) para imprimir sin marco o  $\circled{C}$  para cancelar.)

Abra la tapa del compartimento de cinta levantando ambos lados al mismo tiempo.

- Asegúrese de que el extremo de la cinta pase por debajo de las guías de la cinta. • Si la cinta está suelta, apriétela moviendo con el dedo la rueda dentada del
- casete en la dirección que marca la flecha. Una vez instalada la cinta, pásela una vez (consulte Alimentación de la cinta) y
- presione la palanca del cortador para cortar la cinta. Deseche la cinta cortada. **Cierre firmemente la tapa frontal, asegurándose de que encaje a presión**
- **en su sitio.**

### **Fuente de alimentación**

#### Antes de utilizar la P-touch, compruebe que la caja incluya lo siguiente: **P-touch 1830**

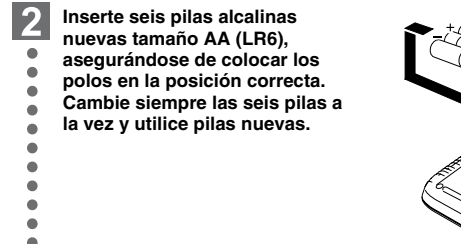

**Sujete la tapa del compartimento de pilas insertando los tres ganchos situados**   $|3|$ **en la parte inferior en las ranuras de la máquina y a continuación ejerza una firme presión sobre esta tapa hasta que encaje a presión en su sitio.**

- Asegúrese de que la máquina esté desconectada al reemplazar las pilas.
	- **Déle vuelta a la máquina y retire la tapa del compartimento de pilas.**
- Si hay pilas instaladas, extráigalas. **Tapa del compartimento de pilas**

Si utiliza el adaptador de CA opcional (modelo AD-30/AD-24) Inserte la clavija del cable del adaptador en el conector situado en el lado derecho de la máquina. Enchufe la clavija en la toma de corriente más próxima. Para contar con energía de reserva para la memoria, recomendamos usar pilas alcalinas tamaño AA (LR6) en combinación con el adaptador de CA.

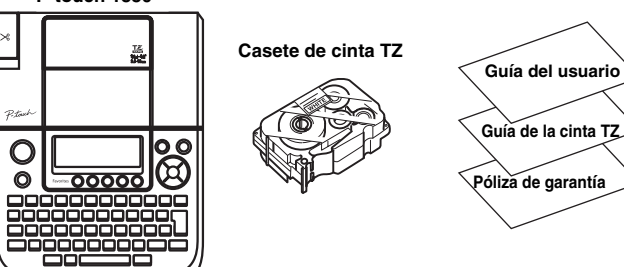

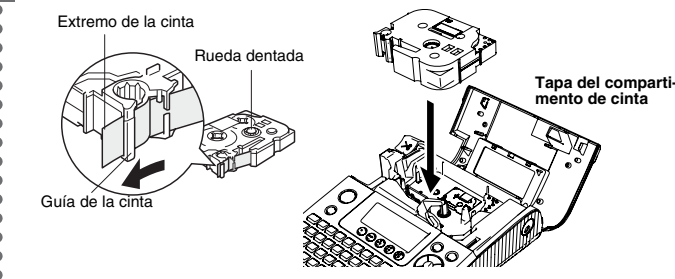

## **Teclado y pantalla LCD**

### **Instalación inicial**

#### **Encienda la máquina**

#### **Creación de etiquetas**

• La máquina se apagará automáticamente si no se presiona 露 ninguna tecla durante 5 minutos.

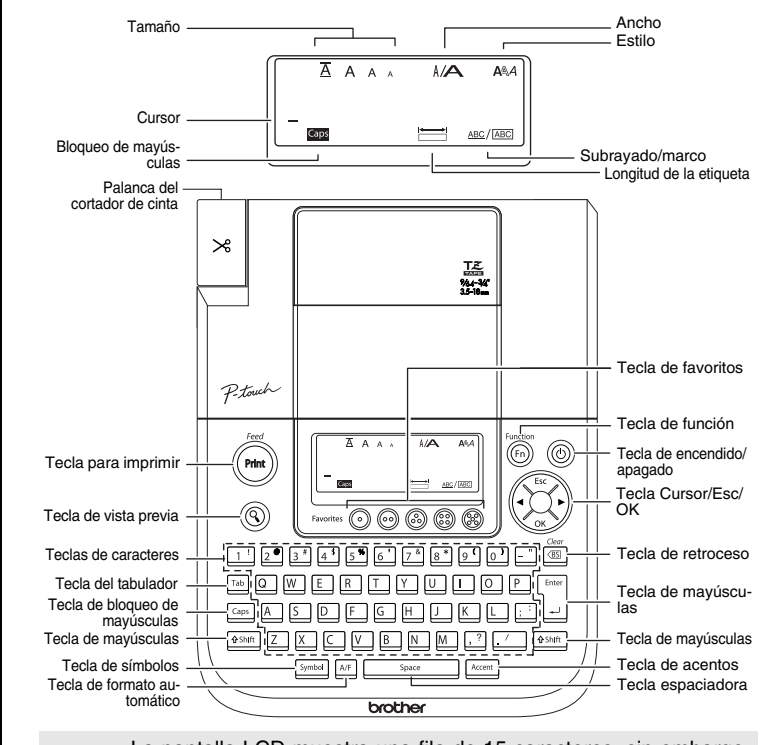

- La pantalla LCD muestra una fila de 15 caracteres; sin embargo,<br>puede escribir texto con una longitud de Statistical puede escribir texto con una longitud de hasta 80 caracteres.
- Use  $\left(\bigodot\right)$  con la tecla Shift (Mayús) para ir al inicio o al final del texto.

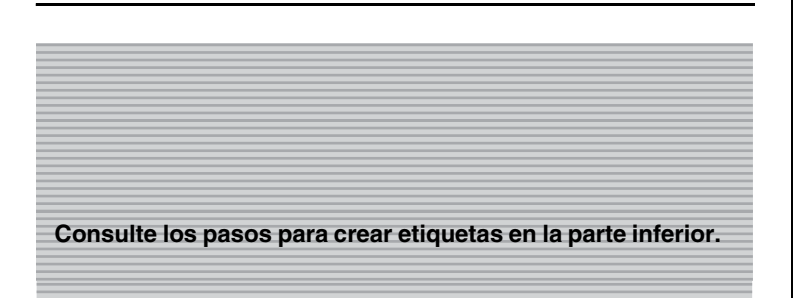

## **Solución de problemas**

#### **Qué puede hacer cuando...**

#### **Especificaciones**

## **Accesorios (Las piezas suministradas pueden ser diferentes en cada país.)**

#### **Información de contacto**

Esta información varía para cada país. Consulte el sitio Web. (http://www.brother.com/)

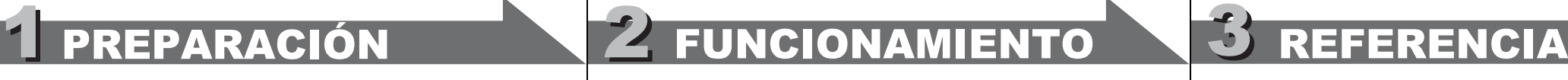

#### **Mensaje de error Mensaje Causa/Solución** Batería baja! Las pilas están bajas.<br>Revisar Bat.! Las pilas instaladas es Las pilas instaladas están a punto de agotarse. No es válido!  $\cdot$  No había texto sobre el cursor cuando seleccionó la numeración • El carácter seleccionado para la numeración no es válido. • El valor seleccionado para la longitud del tabulado o de la etiqueta no es válido. No hay texto! • Intentó imprimir un archivo de texto cuando no había datos almacenados en la memoria. • Presionó la tecla de imprimir sin escribir el texto. • Intentó definir las copias, la numeración o el espejo sin escribir el texto. Límite línea! • Intentó agregar una tercera línea presionando la tecla Return (intro). • Intentó imprimir un texto de 2 líneas con una cinta de 3,5 mm o 6 mm instalada. Sin Cinta! | Intentó imprimir una etiqueta sin que hubiera un casete instalado Error cortador! Usó la palanca del cortador a mitad del proceso de impresión. ¡Lleno! Ya escribió el número máximo de caracteres (80 caracteres). Texto larg.! El texto supera la longitud de la etiqueta o del formato

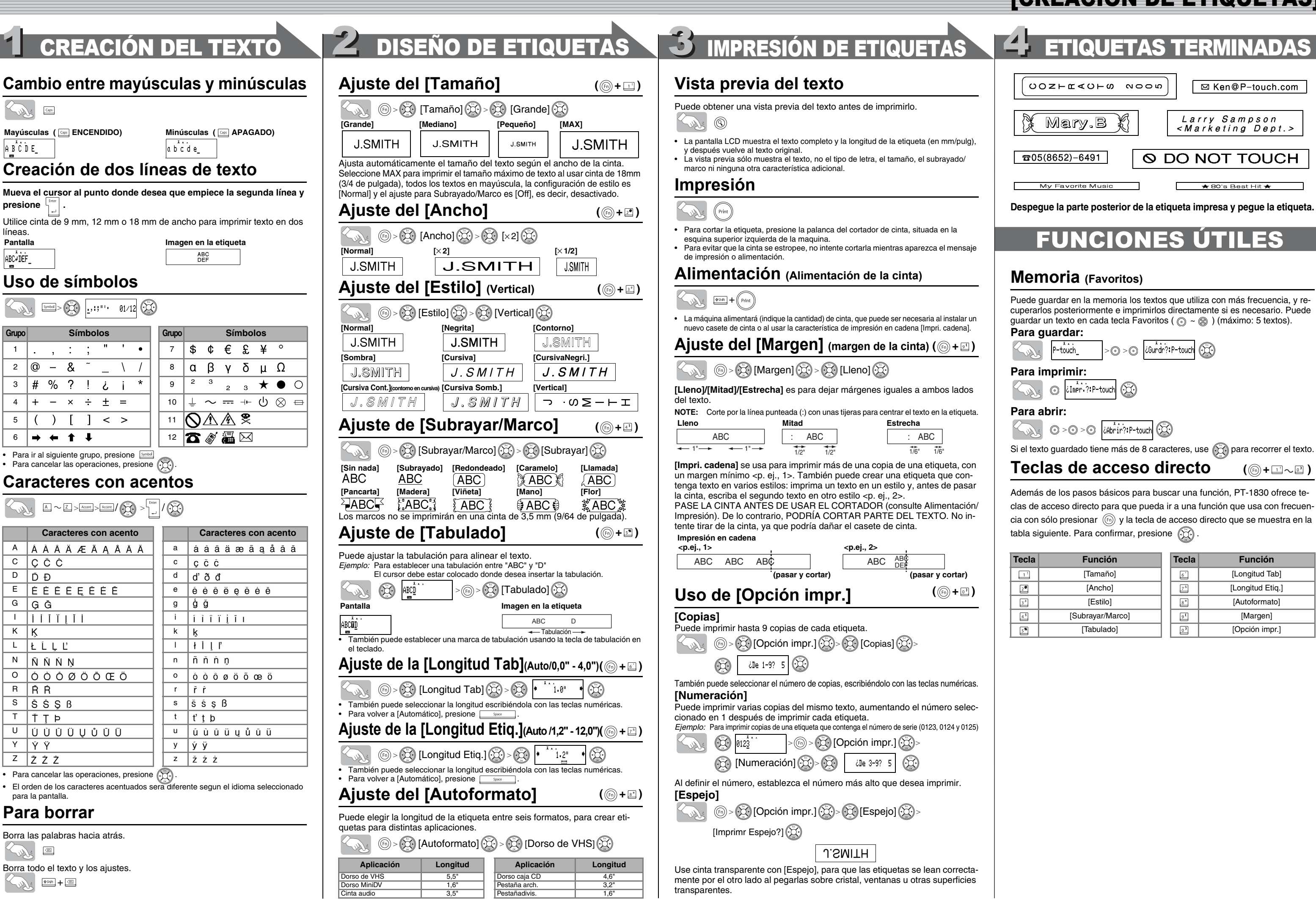

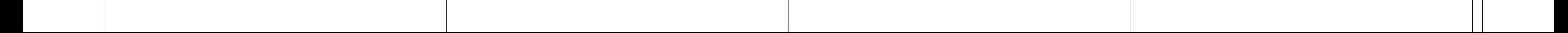

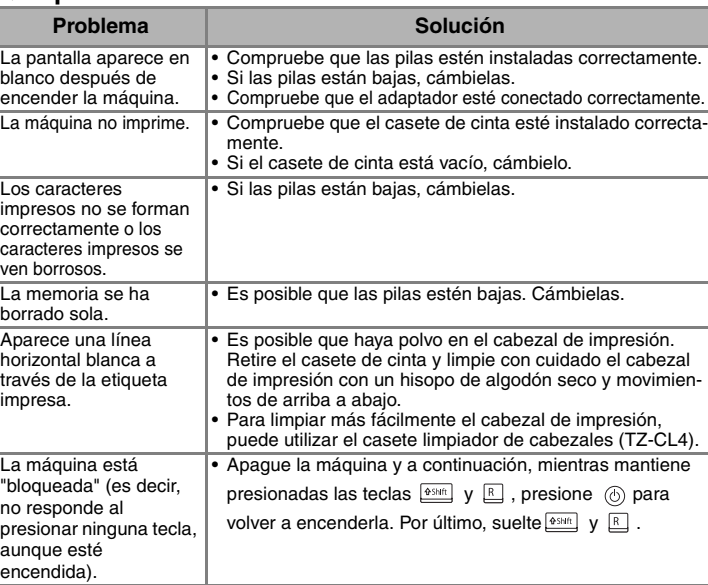

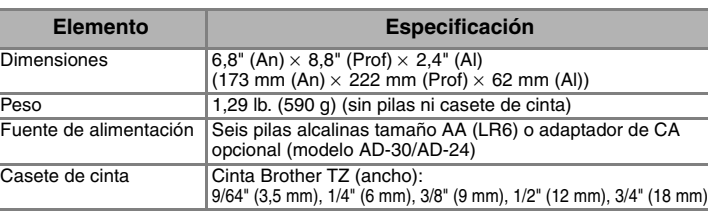

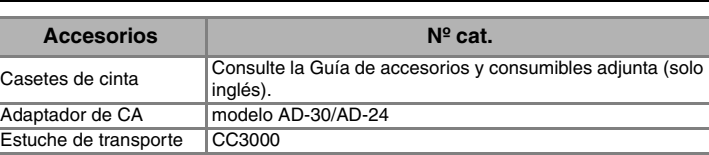

líneas.

**Pantalla** 

ABC+DEF\_

para la pantalla.

 $\bigotimes$ 

**presione** 

**Caracteres con acento Caracteres con acento**

 $C$   $C$   $C$   $C$  $\begin{array}{|c|c|c|c|c|}\n\hline\nD & \tilde{D} & \tilde{D}\n\end{array}$ 

 $G$   $G$   $\tilde{G}$ 

 $K$   $\overline{K}$  $L$   $\vert$   $L$   $\vert$   $L$   $\vert$   $L$  $N \mid \tilde{N} \mid \tilde{N} \mid N \mid N$  $0 | 0 0 0 \varnothing$  $R$   $R$   $R$  $S$   $\delta$   $S$   $B$ T T T P

 $\cdot$  Para cancelar las operation

 $Y | \dot{Y} \ddot{Y}$  $\overline{z}$   $\overline{z}$   $\overline{z}$   $\overline{z}$ 

# [PARA EMPEZAR]

# [CREACIÓN DE ETIQUETAS]